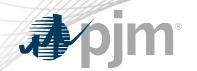

# **Tools Security Roadmap**

As of October 20, 2020

www.pjm.com | Public PJM©2020

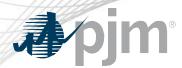

- Added Java & .Net code samples link
- Added PJM-CLI 1.5.0 download link
- Added PKI Authentication guide link

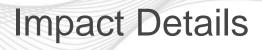

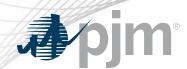

| Product - Action Required                                                                                                    | Dates    | Who May Be Affected                                                                                                    |  |  |  |  |
|----------------------------------------------------------------------------------------------------|----------|----------------------------------------------------------------------------------------------------|--|--|--|--|
| <ul> <li>Account Manager Train</li> <li>Associate valid PKI certificates with user account in Account Manager</li> </ul>                                                                                                    | Dec 2020 | CAMs and users of ExSchedule and OASIS                                                                                                    |  |  |  |  |
| <ul> <li>Train Implementation for ExSchedule &amp; OASIS</li> <li>Obtain valid PKI certificates from approved Certificate Authorities</li> <li>Rewrite Browserless/API authentication code</li> <li>Use PJM provided command line interface (CLI)</li> </ul> | Dec 2020 | <ul> <li>Users of ExSchedule and OASIS</li> <li>3<sup>rd</sup> party Vendors for ExSchedule and OASIS</li> <li>Developers of ExSchedule and OASIS Browserless/API code</li> </ul> |  |  |  |  |

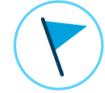

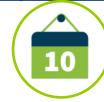

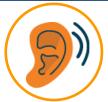

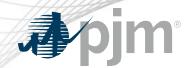

# 2020-2021 Tentative Roadmap

|                                         | 2020 |     |      |     |     | 2021  |     |            |             |     |      |      |
|-----------------------------------------|------|-----|------|-----|-----|-------|-----|------------|-------------|-----|------|------|
|                                         | July | Aug | Sept | Oct | Nov | Dec   | Jan | Feb        | Mar         | Apr | June | July |
| PKI for OASIS & ExSchedule              |      |     |      |     |     | Train |     | Produc     | tion: TBD   |     |      |      |
| Browserless/API 2 Factor Authentication |      |     |      |     |     | Train |     | Production | n (Opt-In): | TBD |      |      |

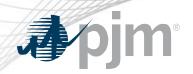

ExSchedule & OASIS Public Key Infrastructure (PKI)

# Browser-less/API 2 Factor Authentication

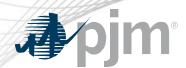

### PKI

- On February 4, 2020 FERC issued an order to comply with NAESB 3.2 changes
- Implement PKI to provide secure access to
  - OASIS
  - E-Tagging applications (ExSchedule)
- Existing certificates that meet NAESB requirements will be accepted
- When:
  - Train: December, 2020
  - Production: Q1, 2021

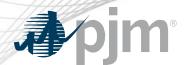

# Background – Browserless/API 2 Factor Authentication

- Browserless/API 2 Factor Authentication
  - Leverage PKI solution
  - Scope
    - Included: All PJM Tools that are part of Single Sign On and have Browserless APIs
    - Excluded: ExSchedule and OASIS
  - Users can opt-in by requesting access to "Certificate Based Authentication Opt-In" role during optional period
  - When:
    - Optional in Q1, 2021
    - Mandatory later in 2021

### **Account Manager**

- Uploading Certificate
  - The User can upload the certificate or the CAM can associate certificates with user account from Account Manager PKI Tab

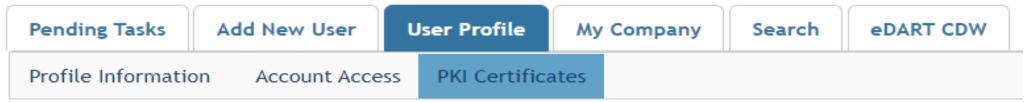

- The CAM has to approve the certificate after the user upload
- The user must Install the certificate in user's browser if logging into the UI

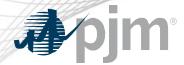

### ExSchedule and OASIS

- Using certificate
  - On login to ExSchedule/OASIS the user will be prompted for a certificate

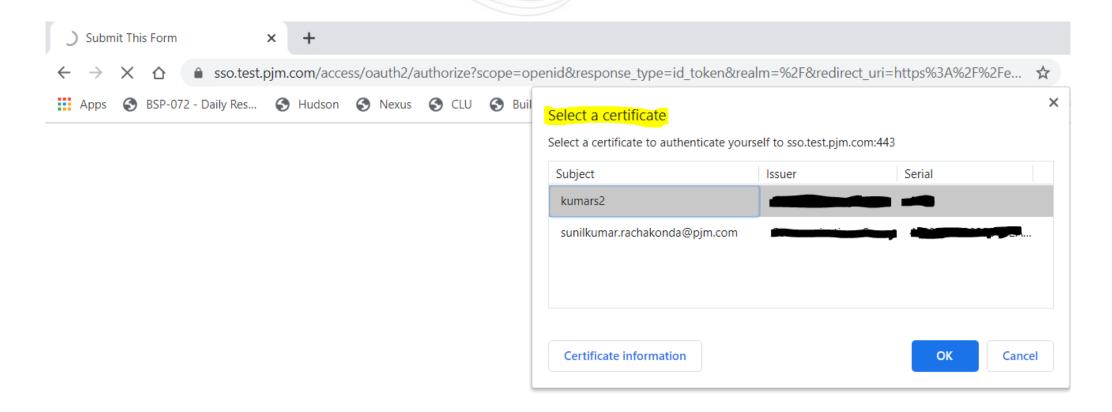

www.pjm.com | Public 9 PJM©2020

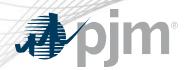

### Browserless/API Changes

- Changes to Authentication process
- Associate certificates with user account from accountmanager PKI Tab
- Authenticate against 'sso.pjm.com/access/authenticate/pjmauthcert' with 2 way ssl connection (mutual authentication) to get a SSO token-id
- Call to Application REST API still same, pass token-id as header

### **Authentication:**

```
curl --request POST --key testcert.key.pem --cert 'testcert.crt:<privatekeypassword>' --header "X-
OpenAM-Username: <sso_username>" --header 'X-OpenAM-Password: <sso_password>'
'https://sso.pjm.com/access/authenticate/pjmauthcert'

{"tokenId":"<tokenid>","successUrl":"/access/console","realm":"/"}

Application REST API
curl --request GET --header "Cookie: pjmauth=<tokenid>
'https://exschedule.pjm.com/exschedule/rest/secure/download/xml/schedules'
```

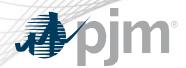

### Browserless/API Changes

- Java Sample
  - https://www.pjm.com/-/media/etools/security/pki-certificate-authentication-javacode-sample.ashx?la=en
- .Net Sample
  - https://www.pjm.com/-/media/etools/security/pki-certificate-authentication-netcode-sample.ashx?la=en

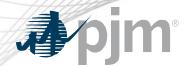

### PJM Command Line Interface (CLI)

- New version 1.5.0
- Java version 8 Patch 165 or higher is required
- Available at <a href="https://pjm.com/-/media/etools/pjm-command-line-interface-java-8.ashx?la=en">https://pjm.com/-/media/etools/pjm-command-line-interface-java-8.ashx?la=en</a>
- No changes to usage of Application CLI commands
- A new property (below) was added to setenv.cmd file

set CERTIFICATE=-r ".pfx/.p12 file\_location|privatekeypassword"

www.pjm.com | Public PJM©2020

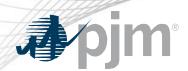

 FAQs for PKI Certificates and Two-Step Verification Browserless/API: <a href="https://www.pjm.com/-">https://www.pjm.com/-</a> /media/etools/security/pki-faqs.ashx?la=en

PKI-Based Authentication Guide: <a href="https://www.pjm.com/-/media/etools/security/pki-authentication-guide.ashx?la=en/">https://www.pjm.com/-/media/etools/security/pki-authentication-guide.ashx?la=en/</a>

www.pjm.com | Public PJM©2020